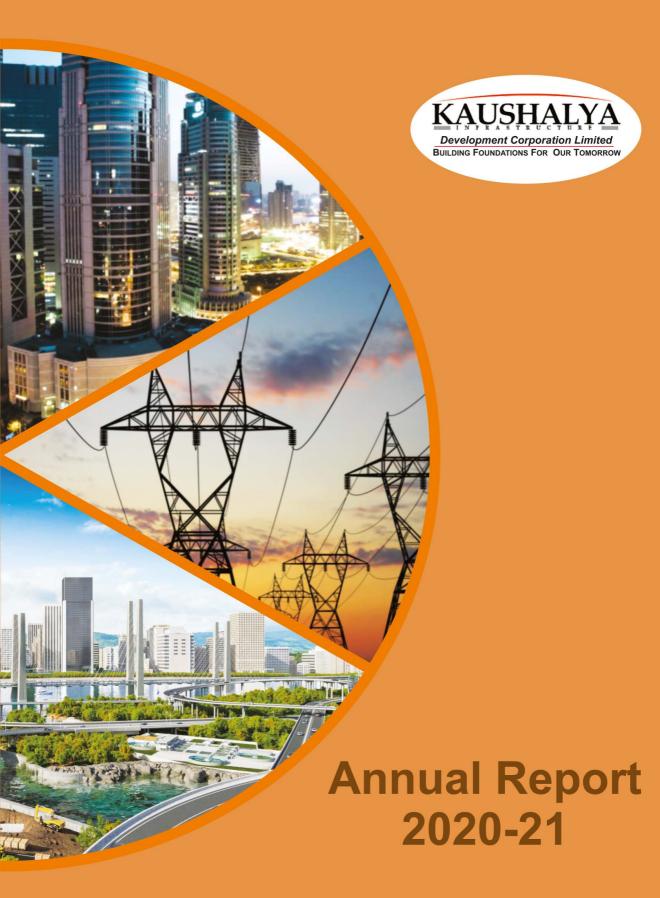

## CONTENTS

| 1   | Notice                         |
|-----|--------------------------------|
| 14  | Director's Report              |
|     | Management Discussion and      |
| 39  | Analysis Report                |
| 45  | Report on Corporate Governance |
| 66  | Independent Auditor's Report   |
| 74  | Balance Sheet                  |
| 75  | Stetement of Profit & Loss     |
| 76  | Cash Flow Statement            |
| 79  | Note to Accounts               |
| 107 | Consolidated Accounts          |
|     |                                |

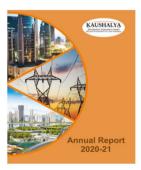

This Annual Report is Available online at www.kaushalya.net

CORPORATE INFORMATION BOARD OF DIRECTORS Mr. Mahesh Mehra Whole-time Director Mrs. Minoti Nath Woman Independent Director Mr. Ram Krishna Mondal Independent Director Mr. Sandip Sarkar Independent Director Mr. Tarak Nath Mishra Whole-time Director & Chief Financial Officer Mr. Sanjay Lal Gupta Whole-time Director & Co. Secretary

REGISTRAR AND SHARE TRANSFER AGENT C B Management Services (P) Ltd. P-22, Bondel Road, Kolkata 700 019 Tel : 91 33 228006692 / 93 / 94 / 2486 Website : www.cbmsl.com

### STATUTORY AUDITORS

M/s. Barkha & Associates Chartered Accountants 9, Weston Street, Siddha Weston, 1st Floor, Room No. 137 Kolkata 700 013 E-mail : <u>barkhaagarwal@hotmail.com</u>

#### SECRETARIAL AUDITORS

M/s. B. K. Barik & Associates Practising Company Secretary 3A, Garstin Place, 4th Floor, Kolkata 700 001 E-mail : <u>satyabrata\_mika@yahoo.co.in</u>

BANKERS HDFC Bank

### **REGISTERED OFFICE**

HB-170, Sector-III, Salt Lake Kolkata-700 106 Tel-91-33-2334-4148 Fax : 91-33-2334-4148 Website :www.kaushalya.net E-mail : info@kaushalya.net

## Notice

Notice is hereby given that the Twenty Ninth (29th) Annual General Meeting (AGM) of the Members of **KAUSHALYA INFRASTRUCTURE DEVELOPMENT CORPORATION LIMITED** (the company) will be held on the 24th day of September, 2021 at 02:00 P.M. through two-way video conferencing (V.C)/ Other Audio Visual Means (OAVM) facility to transact the following businesses:

#### **ORDINARY BUSINESS:**

- To receive, consider and adopt the Financial Statements (Standalone and Consolidated Financial Statements) of the Company for the year ended 31st March, 2021 together with the report of Board of Directors and Auditor's Report thereon.
- To appoint a Director in place of Mr. Tarak Nath Mishra (DIN- 08845853), Whole-time Director & Chief Financial Officer who retires by rotation and being eligible, offers himself for re-appointment.
- To appoint M/s. Barkha & Associates, Chartered Accountants, (FRN.: 327573E) as Statutory Auditor of the Company and to fix their remuneration:

To consider and, if thought fit, to pass, with or without modification(s), the following Resolution as Ordinary Resolution:

**"RESOLVED THAT** pursuant to Sections 139, 141, 142 and other applicable provisions, if any, of the Companies Act, 2013 read with Companies (Audit and Auditors) Rules, 2014 made thereunder and other applicable rules, if any, under the said Act (including any statutory modification(s) or re-enactment thereof for the time being in force), and pursuant to the recommendation of the Audit

Committee and the Board of Directors, M/s. Barkha & Associates, Chartered Accountants, (FRN.: 327573E) be and are hereby appointed as Statutory Auditors of the Company who shall hold the office, for the first term, for a period of 5 (Five) years from the conclusion of this (29th) Annual General Meeting till the conclusion of Thirty Fourth (34th) Annual General Meeting of the Company to be held in 2026, on such remuneration to be decided by the Board of Directors in consultation with the Auditors plus applicable taxes and reimbursement of travelling and out of pocket expenses incurred by them for the purpose of audit."

**"RESOLVED FURTHER THAT** any of the Board of Directors be and is hereby empowered and authorized to take such steps, in relation to the above and to do all such acts, deeds, matters and things as may be necessary, proper, expedient or incidental for giving effect to this resolution and to file necessary E-form with Registrar of Companies."

By Order of the Board

### Kaushalya Infrastructure Development Corporation Ltd

#### Sanjay Lal Gupta

Whole-time Director and Company Secretary Membership No: 43560

Dated: August 13, 2021 Registered Office: HB-170, Sector III, Salt Lake Kolkata-700106 CIN-L51216WB1992PLC055629 Phone - 033-23344148 Email - info@kaushalya.net

### **NOTES**

- In view of the massive outbreak of the 1. COVID-19 pandemic, social distancing is a norm to be followed and pursuant to the Circular No. 14/2020 dated April 08, 2020. Circular No.17/2020 dated April 13, 2020 issued by the Ministry of Corporate Affairs followed by Circular No. 20/2020 dated May 05, 2020 and Circular No. 02/2021 dated January 13, 2021 and all other relevant circulars issued from time to time, physical attendance of the Members to the AGM venue is not required and general meeting be held through video conferencing (VC) or other audio visual means (OAVM). Hence, Members can attend and participate in the ensuing AGM through VC/OAVM.
- Explanatory Statement pursuant to Section 102 of the Act relating to Item no. 3 of the Notice of the Twenty Ninth AGM is annexed hereto.
- 3 Pursuant to the Circular No. 14/2020 dated April 08, 2020, issued by the Ministry of Corporate Affairs, the facility to appoint proxy to attend and cast vote for the members is not available for this AGM. However, the Body Corporates are entitled to appoint authorised representatives to attend the AGM through VC/OAVM and participate thereat and cast their votes through e-voting. THE FACILITY TO APPOINT A PROXY TO ATTEND AND CAST VOTE FOR THE SHAREHOLDER IS NOT MADE AVAILABLE FOR THIS AGM and hence the Proxy Form and Attendance Slip are not annexed to this Notice.

- The Members can join the AGM in the VC/ 4 OAVM mode 15 minutes before and after the scheduled time of the commencement of the Meeting by following the procedure mentioned in the Notice. The facility of participation at the AGM through VC/OAVM will be made available for 1000 members on first come first served basis. This will not include large Shareholders (Shareholders holding 2% or more shareholding), Promoters, Institutional Directors. Kev Investors. Managerial Personnel, the Chairpersons of the Audit Committee, Nomination and Remuneration Committee and Stakeholders Relationship Committee. Auditors etc. who are allowed to attend the AGM without restriction on account of first come first served basis.
- 5. The shareholders, seeking any information with regard to the accounts or any matter to be placed at the AGM, are requested to write to the Company on or before 20th September, 2021, by 5:00 P.M. through email on info@kaushalya.net. The same will be replied by/ on behalf of the Company suitably.
- The attendance of the Members attending the AGM through VC/OAVM will be counted for the purpose of reckoning the quorum under Section 103 of the Companies Act, 2013.
- Pursuant to the provisions of Section 108 of the Companies Act, 2013 read with Rule 20 of the Companies (Management and Administration) Rules, 2014 (as amended) and Regulation 44 of SEBI (Listing Obligations & Disclosure Requirements) Regulations 2015 (as amended), and the Circulars issued by the Ministry of Corporate Affairs dated

## Notice (contd.)

April 08, 2020, April 13, 2020 and May 05, 2020 the Company is providing facility of remote e-Voting to its Members in respect of the businesses to be transacted at the AGM. For this purpose, the Company has entered into an agreement with National Securities Depository Limited (NSDL) for facilitating voting through electronic means, as the authorized agency. The facility of casting votes by a member using remote e-Voting system will be provided by NSDL.

8 In view of the outbreak of the COVID-19 pandemic, resultant difficulties involved in dispatching of physical copies of the Annual Report and in line with the said Circulars issued by the MCA and said SEBI Circular. the Annual Report including Notice of the AGM of the Company indicating the process and manner of e-voting is being sent only by Email, to all the shareholders whose Email IDs are registered with the Company/ Depository Participant(s) for communication purposes to the shareholders and to all other persons so entitled. In line with the Ministry of Corporate Affairs (MCA) Circular No. 17/2020 dated April 13, 2020, the Notice calling the AGM has been uploaded on the website of the Company at www.kaushalya.net under the sub heading 'Financials' of the heading 'Investor Relationship' for download. The Notice can also be accessed from the websites of the Stock Exchanges i.e. BSE Limited and National Stock Exchange of India Limited at www.bseindia.com and www.nseindia.com respectively and the AGM Notice is also available on the website of NSDL (agency for

providing the Remote e-Voting facility) i.e. www.evoting.nsdl.com.

- The Register of Members and Share Transfer Books of the Company will remain closed from 18th September, 2021 to 24th September, 2021 (both days inclusive) for the purpose of Annual General Meeting.
- 10. Shareholders holding shares in dematerialized form are requested to intimate all changes pertaining to their bank details to their depository participant (DP). Changes intimated to the DP will then be automatically reflected in the Company's record which will help the Company and the Company's Registrars and Transfer Agent - M/s. C B Management Services Private Limited (herein called the RTA) to provide efficient and better services. Shareholders holding shares in physical form are requested to intimate such changes to RTA.
- 11. SEBI has mandated the submission of Permanent Account Number (PAN) by every participant in securities market. Members holding shares in electronic form are, therefore, requested to submit their PAN to their Depository Participants with whom they are maintaining their de-mat accounts. Members holding shares in physical form can submit their PAN details to the Company/RTA for registration of transmission/ transposition, deletion of name etc.
- Shareholders holding shares in physical form, in identical order of names, in more than one folio, are requested to send to the Company or RTA, the details of such folios together with

the share certificates for consolidating their holdings in one folio. A consolidated share certificate will be issued to such shareholders after making requisite changes.

- A statement containing details of the Directors seeking appointment/re-appointment at the forthcoming Annual General Meeting as required under Regulation 36 of the SEBI (Listing Obligations and Disclosure Requirements) Regulations, 2015 is annexed.
- 14. In case of joint holders attending the Annual General Meeting (AGM), the Member whose name appears as the first holder in the order of names as per the Register of Members of the Company will be entitled to vote.
- 15. In compliance with the provisions of Section 108 of the Act read with Rule 20 of the Companies (Management and Administration) Rules, 2014, as amended from time to time, and Regulation 44 of the SEBI Listing Regulations, the Company has engaged the services of National Securities Depository Limited (NSDL), who will provide the e-voting facility to the Members.
- 16. The cut-off date for the purpose of remote e-voting and e-voting at the AGM shall be 17th day of September, 2021. A person whose name is recorded in the Register of Members or in the Register of Beneficial Owners

maintained by the depositories as on the cutoff date, i.e. 17th day of September, 2021, shall be entitled to avail the facility of remote e-voting or e-voting at the AGM. A person who is not a member as on the cut-off date, i.e. 17th day of September, 2021 should treat this notice for information purpose only.

- 17. The voting rights of members shall be in proportion to their shares in the paid-up equity share capital of the Company as on the cut-off date.
- The Company has appointed M Shahnawaz & Associates, Practicing Company Secretaries (Membership No. 21427, COP. No. 15076) as the Scrutinizer to scrutinize remote e-voting or e-voting at the AGM in a fair and transparent manner.
- 19. The result of remote e-voting and e-voting at the AGM along with the Scrutinizer's Report shall be placed on the Company's website www.kaushalya.net and on the website of NSDL www.evotingindia.nsdl.com in due course. The Company shall simultaneously forward the results to BSE Limited and National Stock Exchange of India Limited where the shares of the Company are listed. The results shall also be displayed on the notice board at the Registered Office of the Company.

## Notice (contd.)

### THE INSTRUCTIONS FOR MEMBERS FOR REMOTE E-VOTING AND JOINING GENERAL MEETING ARE AS UNDER:-

The remote e-voting period begins on 21st September, 2021 at 9.00 A.M. and ends on 23rd September, 2021 at 5.00 P.M. The remote e-voting module shall be disabled by NSDL for voting thereafter. The Members, whose names appear in the Register of Members / Beneficial Owners as on the record date (cut-off date) i.e. 17th September, 2021, may cast their vote electronically. The voting right of shareholders shall be in proportion to their share in the paidup equity share capital of the Company as on the cut-off date, being 17th September 2021.

How do I vote electronically using NSDL e-Voting system?

| The way to vote | electronically on | n NSDL e-Voting |
|-----------------|-------------------|-----------------|
|-----------------|-------------------|-----------------|

system consists of "Two Steps" which are mentioned below:

### Step 1: Access to NSDL e-Voting system

 A) Login method for e-Voting and joining virtual meeting for Individual shareholders holding securities in demat mode

In terms of SEBI circular dated December 9, 2020 on e-Voting facility provided by Listed Companies, Individual shareholders holding securities in demat mode are allowed to vote through their demat account maintained with Depositories and Depository Participants. Shareholders are advised to update their mobile number and email Id in their demat accounts in order to access e-Voting facility.

Login method for Individual shareholders holding securities in demat mode is given below:

| Type of shareholders            |    | Login Method                                                       |  |
|---------------------------------|----|--------------------------------------------------------------------|--|
| Individual Shareholders holding | 1. | Existing IDeAS user can visit the e-Services website of NSDL       |  |
| securities in demat mode with   |    | Viz. https://eservices.nsdl.com either on a Personal Computer      |  |
| NSDL.                           |    | or on a mobile. On the e-Services home page click on the           |  |
|                                 |    | "Beneficial Owner" icon under "Login" which is available           |  |
|                                 |    | under 'IDeAS' section, this will prompt you to enter your          |  |
|                                 |    | existing User ID and Password. After successful authentication,    |  |
|                                 |    | you will be able to see e-Voting services under Value added        |  |
|                                 |    | services. Click on "Access to e-Voting" under e-Voting services    |  |
|                                 |    | and you will be able to see e-Voting page. Click on company        |  |
|                                 |    | name or e-Voting service provider i.e. NSDL and you will be        |  |
|                                 |    | re-directed to e-Voting website of NSDL for casting your vote      |  |
|                                 |    | during the remote e-Voting period or joining virtual meeting &     |  |
|                                 |    | voting during the meeting.                                         |  |
|                                 | 2. | If you are not registered for IDeAS e-Services, option to register |  |
|                                 |    | is available at https://eservices.nsdl.com. Select "Register       |  |
|                                 |    | Online for IDeAS Portal" or click at https://eservices.nsdl.com/   |  |
|                                 |    | SecureWeb/IdeasDirectReg.jsp                                       |  |

| Type of shareholders                                                     | Login Method |                                                                                                    |  |
|--------------------------------------------------------------------------|--------------|----------------------------------------------------------------------------------------------------|--|
|                                                                          |              | Visit the e-Voting website of NSDL. Open web browser by typing the following URL: https://www.evoting.nsdl.com/ either on a Personal Computer or on a mobile. Once the home page of e-Voting system is launched, click on the icon "Login" which is available under 'Shareholder/Member' section. A new screen will open. You will have to enter your User ID (i.e. your sixteen digit demat account number hold with NSDL), Password/OTP and a Verification Code as shown on the screen. After successful authentication, you will be redirected to NSDL Depository site wherein you can see e-Voting page. Click on company name or e-Voting service provider i.e. NSDL and you will be redirected to e-Voting website of NSDL for casting your vote during the remote e-Voting period or joining virtual meeting & voting during the meeting. |  |
|                                                                          | 4.           | Shareholders/Members can also download NSDL Mobile App<br>"NSDL Speede" facility by scanning the QR code mentioned<br>below for seamless voting experience.<br>NSDL Mobile App is available on<br>App Store Google Play                                                                                                    |  |
| Individual Shareholders holding<br>securities in demat mode with<br>CDSL | 1.           | Existing users who have opted for Easi / Easiest, they can login<br>through their user id and password. Option will be made available<br>to reach e-Voting page without any further authentication. The<br>URL for users to login to Easi / Easiest are https://web.cdslindia.<br>com/myeasi/home/login or www.cdslindia.com and click on<br>New System Myeasi.                                                                                                    |  |
|                                                                          | 2.           | After successful login of Easi/Easiest the user will be also able<br>to see the E Voting Menu. The Menu will have links of e-Voting<br>service provider i.e. NSDL. Click on NSDL to cast your vote.                                                                                                    |  |
|                                                                          | 3.           | If the user is not registered for Easi/Easiest, option to register<br>is available at https://web.cdslindia.com/myeasi/Registration/<br>EasiRegistration                                                                                                    |  |
|                                                                          | 4.           | Alternatively, the user can directly access e-Voting page by<br>providing demat Account Number and PAN No. from a link in<br>www.cdslindia.com home page. The system will authenticate<br>the user by sending OTP on registered Mobile & Email as<br>recorded in the demat Account. After successful authentication,<br>user will be provided links for the respective ESP i.e. NSDL<br>where the e-Voting is in progress.                                                                                                    |  |

## Notice (contd.)

| Type of shareholders Login Method |                                                                                                    |
|-----------------------------------|----------------------------------------------------------------------------------------------------|
| Individual Shareholders (holding  | You can also login using the login credentials of your demat account through your Depository Participant registered with NSDL/CDSL |

# Important note: Members who are unable to retrieve User ID/ Password are advised to use Forget User ID and Forget Password option available at abovementioned website.

Helpdesk for Individual Shareholders holding securities in demat mode for any technical issues related to login through Depository i.e. NSDL and CDSL.

|               | Login type      |         | Helpdesk details                                               |
|---------------|-----------------|---------|----------------------------------------------------------------|
| Individual    | Shareholders    | holding | Members facing any technical issue in login can contact NSDL   |
| securities in | demat mode with | NSDL    | helpdesk by sending a request at evoting@nsdl.co.in or call at |
|               |                 |         | toll free no.: 1800 1020 990 and 1800 22 44 30                 |
| Individual    | Shareholders    | holding | Members facing any technical issue in login can contact CDSL   |
| securities in | demat mode with | CDSL    | helpdesk by sending a request at helpdesk.evoting@cdslindia.   |
|               |                 |         | com or contact at 022- 23058738 or 022-23058542-43             |

B) Login Method for e-Voting and joining virtual meeting for shareholders other than Individual shareholders holding securities in demat mode and shareholders holding securities in physical mode.

### How to Log-in to NSDL e-Voting website?

- Visit the e-Voting website of NSDL. Open web browser by typing the following URL: https://www.evoting.nsdl.com/ either on a Personal Computer or on a mobile.
- 2. Once the home page of e-Voting system is launched, click on the icon "Login" which

is available under 'Shareholder/Member' section.

 A new screen will open. You will have to enter your User ID, your Password/OTP and a Verification Code as shown on the screen.

> Alternatively, if you are registered for NSDL eservices i.e. IDEAS, you can log-in at https:// eservices.nsdl.com/ with your existing IDEAS login. Once you log-in to NSDL eservices after using your log-in credentials, click on e-Voting and you can proceed to Step 2 i.e. Cast your vote electronically.

| Manner of holding shares i.e. Demat (NSDL or<br>CDSL) or Physical | Your User ID is:                                                                                                    |
|-------------------------------------------------------------------|----------------------------------------------------------------------------------------------------|
| a) For Members who hold shares in demat account with NSDL.        | 8 Character DP ID followed by 8 Digit Client ID<br>For example if your DP ID is IN300*** and<br>Client ID is 12***** then your user ID is<br>IN300***12*****.   |
| b) For Members who hold shares in demat account with CDSL.        | 16 Digit Beneficiary ID<br>For example if your Beneficiary ID is<br>12************* then your user ID is<br>12********                                          |
| c) For Members holding shares in Physical Form.                   | EVEN Number followed by Folio Number<br>registered with the company<br>For example if folio number is 001*** and EVEN<br>is 101456 then user ID is 101456001*** |

4. Your User ID details are given below :

5. Password details for shareholders other than Individual shareholders are given below:

- a) If you are already registered for e-Voting, then you can user your existing password to login and cast your vote.
- b) If you are using NSDL e-Voting system for the first time, you will need to retrieve the 'initial password' which was communicated to you. Once you retrieve your 'initial password', you need to enter the 'initial password' and the system will force you to change your password.
- c) How to retrieve your 'initial password'?
  - (i) If your email ID is registered in your demat account or with the company, your 'initial password' is communicated to you on your email ID. Trace the email sent to you from NSDL from your mailbox. Open the email and open the attachment i.e. a .pdf file. Open the .pdf file. The password to open the .pdf file is your 8 digit client ID for NSDL account, last 8 digits of client ID for CDSL account or folio number for shares held in physical form. The

.pdf file contains your 'User ID' and your 'initial password'.

- (ii) If your email ID is not registered, please follow steps mentioned below in process for those shareholders whose email ids are not registered.
- 6. If you are unable to retrieve or have not received the " Initial password" or have forgotten your password:
  - a) Click on "Forgot User Details/ Password?"(If you are holding shares in your demat account with NSDL or CDSL) option available on www. evoting.nsdl.com.
  - b) Physical User Reset Password?" (If you are holding shares in physical mode) option available on www.evoting.nsdl. com.
  - c) If you are still unable to get the password by aforesaid two options, you can send a request at evoting@nsdl.co.in mentioning your demat account number/ folio number, your PAN, your name and your registered address etc.